# Inventor 2020, Diseño Paramétrico e Iniciación al Análisis De Tensiones

#### **JUSTIFICACIÓN**

La propuesta de este curso se enmarca dentro de la intención de dar respuestas formativas sobre el software de diseño asistido por ordenador Inventor© 2020 (última versión del programa) basadas en la fehaciente demanda por parte de las empresas del sector industrial y la ingeniería, de personal cualificado en su manejo.

#### **CONTENIDOS**

Tema 1. INTRODUCCIÓN. DISEÑO **PARAMÉTRICO** 

Tema 2. INTERFAZ DE USUARIO

Tema 3. CROQUIS 2D

Tema 4. PIEZAS DE UN SOLO BOCETO. EXTRUSIÓN, REVOLUCIÓN, BARRIDO

Tema 5. IMPORTAR Y TRABAJAR CON ARCHIVOS DE AUTOCAD

Tema 6. OPERACIONES DE TRABAJO Y **PATRONES** 

Tema 7. OPERACIONES DE CREACIÓN

Tema 8. OPERACIONES DE MODIFICACIÓN

Tema 9. ENSAMBLAJES

Tema 10. DIBUJO

Tema 11. INICIO AL ANÁLISIS DE **TENSIONES** 

#### **OBJETIVOS**

Familiarizar al alumno con las nuevas tecnologías de diseño asistido por ordenador (CAD). / Transmitir los conocimientos y la filosofía de dibujo necesarios para el uso del diseño propio de la herramienta. / Dotar a los participantes de los conocimientos teóricos y destrezas prácticas para la utilización de las herramientas de Inventor 2020

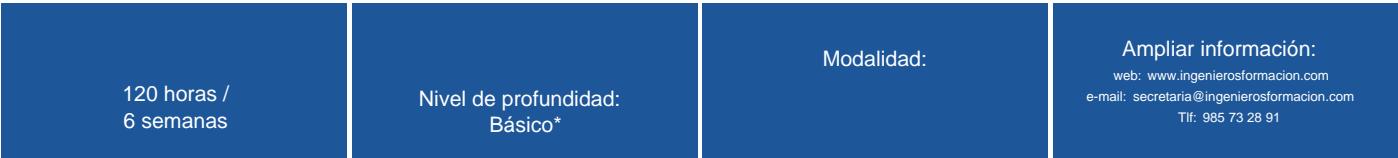

\* Partiendo de la base de que los cursos están dirigidos a un perfil mínimo de Ingeniero

### Presentación

El sector industrial requiere de personas con una formación específica en herramientas de diseño asistido por ordenador.

Inventor 2020 es sin duda uno de los más utilizados en muchos de los sectores de la ingeniería. Es un software posicionado a nivel internacional y de uso obligatorio en una gran diversidad de empresas, estudios de diseño, así como en una gran variedad de ingenierías. Es posible usarlo para la creación de dibujos y planos en 2D, así como para la creación de modelos 3D.

La gran mayoría de sectores industriales lo usan debido a su gran potencial, que radica en la diversidad de opciones que emplea para la gestión de proyectos y en la exactitud de sus dibujos.

El empleo de Inventor está muy extendido en la actualidad dentro de las empresas dedicadas al sector industrial y a la ingeniería, convirtiéndolo en una herramienta imprescindible para ampliar las posibilidades tanto de acceso al empleo como de mejora profesional dentro de las empresas.

## Modalidad

#### Modalidad e-learning.

El curso se impartirá integralmente vía Internet en la Plataforma de Formación (<https://www.ingenierosformacion.com>).

# Carga lectiva

120 horas

## Duración

6 semanas

### Fechas

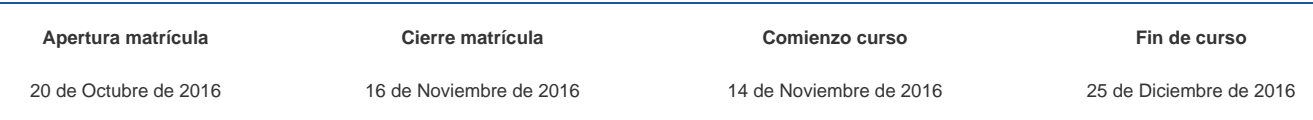

## Precio

# Reseña del cálculo de precios

Precio base: 480€.

A este precio base se le podrán aplicar los siguientes descuentos y/o el incremento por Formación Bonificada (ver más abajo en el apartado "Formación Bonificada"):

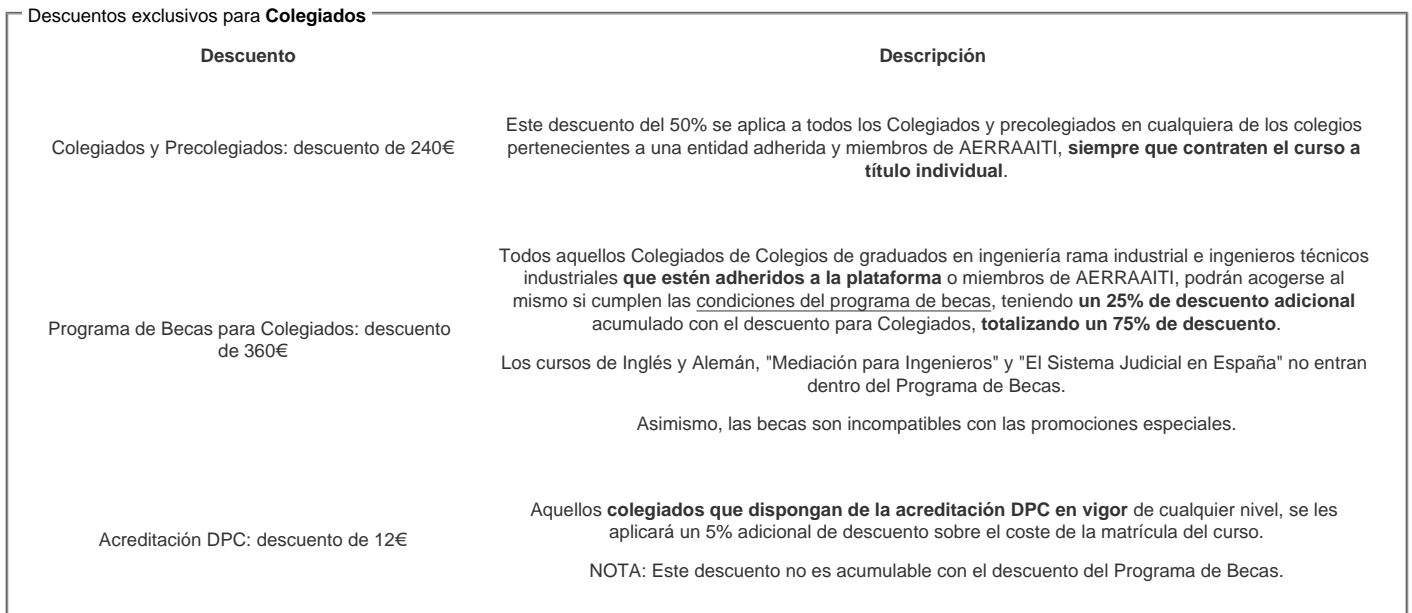

#### Descuentos para empresas

Aquellas empresas que deseen beneficiarse de descuentos para los cursos de sus trabajadores podrán firmar sin coste alguno el convenio de colaboración con [COGITI.](/index.php) Dicho convenio proporciona un descuento de 120€ (25% sobre el precio base) para alumnos de la empresa que no sean Colegiados, y de 240€ (50% sobre el precio base) para los alumnos que sean Colegiados

Estos descuentos son exclusivos para empleados de empresas y no son compatibles con los descuentos descritos en los apartados anteriores.

Las empresas de la [Asociación Tecniberia]( https://tecniberia.es/ventajas/) disfrutan de forma implícita de este convenio.

#### Formación Bonificada

Si se quisiera realizar el curso usando los créditos que todas las empresas disponen para formación y que gestiona la Fundación Estatal para la Formación en el Empleo (antigua Tripartita) a los precios resultantes de los apartados anteriores se les aplicará un incremento de 120€ independientemente de la entidad a la que se le encomiende la gestión para la bonificación de cara a la Aplicación Informática de la FUNDAE exige la formación bonificada (Formación programada por las empresas) y la responsabilidad que tienen las empresas organizadoras e impartidoras, emanada de la ley 30/2015, por la que se regula el Sistema de Formación Profesional para el empleo en el ámbito laboral.

### Mínimo de alumnos

Para que la acción formativa pueda llevarse a cabo se necesitará un número mínimo de 5 alumnos.

La matrícula se cerrará cuando se hayan alcanzado un número de 80 alumnos.

# Nivel de profundidad

### Nivel de profundidad 1

(Partiendo de la base de que todos los cursos están dirigidos a un perfil mínimo de Ingeniero, se valorará el curso que presenta con niveles de 1 a 3 de forma que el 1

### Perfil de Destinatarios

No es necesario tener ninguna formación específica para acceder al curso, pero las acciones formativas que componen nuestra plataforma están orientadas a la formación continua de los Ingenieros Técnicos Industriales o Graduados en Ingeniería Rama Industrial o en general cualquier ingeniero por lo que es recomendable poseer cualquiera de estas titulaciones para completar con éxito el curso.

Requisitos previos necesarios : conocimientos de dibujo técnico e informática a nivel usuario.

### **Software**

Versión de Software a utilizar: Inventor 2020

COGITI no suministra licencias de Autodesk.

El alumno debe disponer del programa Inventor o adquirirlo personalmente en Autodesk ([www.autodesk.es](http://www.autodesk.es))

### Justificación

La propuesta de este curso se enmarca dentro de la intención de dar respuestas formativas sobre el software de diseño asistido por ordenador Inventor© 2020 (última versión del programa) basadas en la fehaciente demanda por parte de las empresas del sector industrial y la ingeniería, de personal cualificado en su manejo.

A su vez, la gran implantacion de este software dentro del sector, lo convierte en una herramienta necesaria para la búsqueda activa de empleo y la promoción profesional.

Autodesk Inventor© es, como indica su nombre, un software CAD utilizado para dibujo 3D. Actualmente es desarrollado y comercializado por la empresa Autodesk. Inventor es un software reconocido a nivel internacional por sus amplias capacidades de edición, que hacen posible el dibujo digital de piezas en 3D y planos en 2D, es uno de los programas más usados por ingenieros y diseñadores industriales.

Un programa como Inventor© requiere muchas horas de entrenamiento y conocimiento de sus posibilidades, herramientas y técnicas. Con el curso de Inventor© 2020, el alumno aprenderá los métodos y técnicas necesarios para realizar figuras en 3D y planos en 2D de la última edición del programa, enfocándolo desde una perspectiva práctica.

### **Objetivos**

- Familiarizar al alumno con las nuevas tecnologías de diseño asistido por ordenador (CAD).
- Transmitir los conocimientos y la filosofía de dibujo necesarios para el uso del diseño propio de la herramienta.
- Dotar a los participantes de los conocimientos teóricos y destrezas prácticas para la utilización de las herramientas de Inventor 2020.
- Conocer y llegar a utilizar con soltura uno de los programas de Diseño 3D más utilizados, permitiéndoles obtener una mejora en su trabajo profesional llegando a realizar y modificar proyectos de diseño y dibujo industrial.

### **Docente**

José Manuel Bartolomé Ramos:

Ingeniero técnico industrial mecánico

Formacion / cursos relacionados: herramientas de cad para la ingeniería

Experiencia: Realización de trabajos y proyectos a diario a nivel laboral mediante herramientas de cad que incluyen el manejo de Autocad y Autodesk inventor. Profesor en academia Minerva (1,5 años).

Tutor online de la plataforma e-learning de COGITI de Autodesk Autocad desde el año 2014 y de Autodesk Inventor desde el año 2016.

### Contenido

Tema 1: INTRODUCCIÓN. DISEÑO PARAMÉTRICO

- 1.1. INTRODUCCIÓN.
- 1.2. ¿Qué PUEDO HACER CON INVENTOR 2020?
- 1.3. FUNCIONES

Tema 2: INTERFAZ DE USUARIO

- 2.1. LA INTERFAZ DE USUARIO DE INVENTOR 2020
- 2.2. TÉRMINOS GEOMÉTRICOS
- 2.3. COTAS
- 2.4. DEFINICIÓN DE BOCETO

Tema 3: CROQUIS 2D

- 3.1. INTRODUCCIÓN
- 3.2. EL BOCETO
- 3.2.1. Descripción general del entorno de boceto
- 3.2.2. Procedimiento para copiar o importar datos de AutoCAD en un boceto
- 3.3. OPERACIONES
- 3.3.1. Creación de líneas y splines
- 3.3.2. Creación de círculos
- 3.3.3. Creación de elipses
- 3.3.4. Creación de rectángulos<br>3.3.5. Creación de polígonos
- Creación de polígonos
- 3.3.6. Creación de empalmes
- 3.3.7. Creación de chaflanes

#### 3.4. EJERCICIOS

#### **Tema 4: PIEZAS DE UN SOLO BOCETO. EXTRUSIÓN, REVOLUCIÓN, BARRIDO**

- 4.1. BOCETO.
- 4.2. RESUMEN DE LAS OPERACIONES DE BOCETO
- 4.3. OPERACIONES DEPENDIENTES DE LOS BOCETOS CREADOS
- 4.4. OPERACIONES DE BOCETO QUE DEPENDEN DE LA GEOMETRÍA EXISTENTE

### **Tema 5: IMPORTAR Y TRABAJAR CON ARCHIVOS DE AUTOCAD**

- 5.1. CONFIGUGARION DE OPCIONES PARA IMPORTAR.
- 5.2. IMPORTAR DESDE UN BOCETO
- 5.3. IMPORTAR DESDE LA CINTA DE MODELO 3D
- 5.4. IMPORTAR UN ARCHIVO DESDE INICIO

#### **Tema 6: OPERACIONES DE TRABAJO Y PATRONES**

- 6.1. PLANO
- 6.2. EJE 6.3. SIMETRIA
- 6.4. PATRÓN CIRCULAR Y RECTANGULAR

#### **Tema 7: OPERACIONES DE CREACIÓN**

- 7.1. EXTRUSIÓN.
- 7.2. REVOLUCIÓN
- 7.3. NERVIOS
- 7.4. SOLEVACIÓN
- 7.5. BARRIDO.
- 7.6. BOBINA.
- 7.7. EJERCICIOS.

#### **Tema 8: OPERACIONES DE MODIFICACIÓN**

- 8.1. AGUJERO.
- 8.2. EMPALME
- 8.3. CHAFLAN
- 8.4. ROSCA.
- 8.5. VACIADO
- 8.6. EDICION DIRECTA

### **Tema 9: ENSAMBLAJES**

- 9.1. INTRODUCCIÓN 9.2. INSERCIÓN DE PIEZAS
- 9.3. UNIONES
- 9.4. RESTRICCIONES
- 9.5. INSERCIÓN DE PIEZAS DEL CENTRO DE CONTENIDO.
- 9.6. OPERACIONES DE ENSAMBLAJE.

#### **Tema 10: DIBUJO**

- 10.1. HOJA.
- 10.1.1. Formatos de hojas.
- 10.2. VISTAS.
- 10.2.1. Vista Base
- 10.2.2. Creación y edición de una vista proyectada
- 10.2.3. Vista auxiliar
- 10.3. ACOTACIÓN Y ANOTACIONES.
- 10.4. CORTES Y SECCIONES.
- 10.4.1. Cortes
- 10.4.2. Secciones 10.5. LISTA DE MATERIALES.

#### **Tema 11: INICIO AL ANÁLISIS DE TENSIONES**

- 11.1. ANÁLISIS DE TENSIONES
- 11.2. CREACIÓN DE UNA SIMULACIÓN
- 11.2.1. Como creamos una simulación
- 11.3. DEFINICIÓN DE PARÁMETROS
- 11.3.1. Asignación de materiales para la simulación
- 11.3.2. restricciones
- 11.3.3. Aplicación de cargas para la simulación
- 11.3.4. Contactos y asignación de las condiciones de contacto
- 11.3.5. Ajuste de la configuración y los controles de malla
- 11.3.6. Simular
- 11.3.7. Informes de simulación

### **Desarrollo**

El curso se desarrollará en el campus virtual de la plataforma de formación e-learning. (https://www.ingenierosformacion.com/campus/)

El día de inicio del curso los alumnos que hayan formalizado la prematrícula en la plataforma (www.ingenierosformacion.com) y hayan hecho efectivo el pago de la misma (bien por pasarela de pago, con tarjeta, directamente en el momento de la matriculación o bien por transferencia o ingreso bancario en el número de cuenta que se indica en la misma), podrán acceder al curso por medio de la plataforma, con las claves que utilizaron para registrarse como usuarios. Desde su perfil en "Mis Matrículas" podrán ver el enlace de acceso al curso.

Al ser la formación e-learning, los alumnos seguirán los distintos temas que se proponen en el curso al ritmo que ellos puedan, y en las horas que mejor se adapten a su horario.

NO se exigirá a los alumnos que estén las horas lectivas propuestas para el curso, aunque el número de horas lectivas indicado en cada curso es el recomendable para alcanzar los objetivos del curso y la adquisición de los conocimientos previstos, cada alumno va siguiendo a su ritmo los contenidos, de igual forma NO se cortará el acceso a la plataforma a aquellos alumnos que superen las horas propuestas para el curso. Sí se tendrá en cuenta que el alumno haya visto todos los contenidos o al menos la gran mayoría (más del 75 %) de los mismos durante el periodo que dura el curso, así como realizado con éxito las tareas o ejercicios, trabajos que se le vayan proponiendo durante el curso.

El alumno, además de ir estudiando los contenidos de los distintos temas, podrá participar en el foro del curso dejando sus dudas o sugerencias o intercambiando opiniones técnicas con otros alumnos, así como respondiendo aquellas que hayan dejado otros compañeros. Asimismo podrá hacer las consultas que estime oportunas al tutor del curso para que se las responda a través de la herramienta de mensajería que posee la plataforma y preferentemente en el mismo foro. Recomendamos encarecidamente el uso del foro por parte de todos los alumnos.

Para la obtención del certificado de aprovechamiento del curso el alumno tendrá que superar los objetivos mínimos marcados por el docente (superación de cuestionarios de evaluación, casos prácticos, participación, etc…).

De igual forma, los alumnos, deberán realizar la encuesta de satisfacción que nos ayudará en la mejora de la calidad de las acciones formativas que proponemos en la plataforma de formación. La encuesta estará accesible en el apartado "Mis matrículas" en la plataforma, a partir de la finalización del curso.

## **Matrícula**

Para ampliar información mandar mail a [secretaria@ingenierosformacion.com](mailto:secretaria@ingenierosformacion.com) o llamando por teléfono al número 985 73 28 91.

## Formación Bonificada

La formación bonificada está dirigida a trabajadores de empresas que estén contratados por cuenta ajena , es decir, trabajadores de empresas que, en el momento del comienzo de la acción formativa, coticen a la Seguridad Social por el Régimen General.

Están excluidos los autónomos, los funcionarios y el personal laboral al servicio de las Administraciones públicas.

Para beneficiarse de la Formación bonificada la empresa tiene que encontrarse al corriente en el cumplimiento de sus obligaciones tributarias y de la Seguridad Social.

Para aclarar cualquier duda relacionada con nuestros cursos o sobre la bonificación de la FUNDAE, pueden dirigirse a la página web de la plataforma FORMACIÓN BONIFICADA donde podrán ver la información de una manera mas detallada, así como descargarse los documentos necesarios para la obtención de esta bonificación.

También pueden ponerse en contacto con nosotros, en el teléfono 985 73 28 91 o en la dirección de correo electrónico [empresas@ingenierosformacion.com.](mailto:empresas@ingenierosformacion.com)